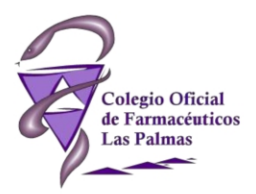

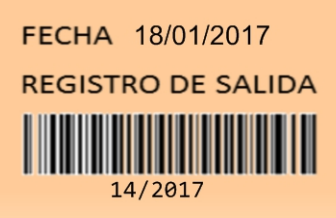

COLEGIO OFICIAL DE FARMACÉUTICOS DE LAS PALMAS

## **DESARROLLO PROFESIONAL**

**CIRCULAR Nº:** 

14/2017

ASUNTO: PROGRAMA PAFCAN. NUEVA APLICACIÓN PARA REGISTROS EN OFICINAS **DE FARMACIA** 

Estimada/o compañera/o:

Desde el departamento de informática se ha elaborado una nueva aplicación para realizar los registros de dispensaciones del Programa de Ayuda al Fumador de Canarias (PAFCAN). Debido a esto, mañana día 19 de enero entre las 7:30 y las 11:00 horas no se podrán realizar registros y a partir de las 11:00 se registrarán con la nueva aplicación.

El desarrollo de esta nueva aplicación incluye una serie de mejoras en los registros:

- Posibilidad de descargar la aplicación y trabajar en varios equipos.  $\bullet$
- Visualizar y modificar los registros que realicen.
- Búsqueda de un registro por CIP.

Para acceder a esta nueva aplicación se procederá como anteriormente, accediendo desde la web colegial (Publicaciones - PAFCAN - Registro dispensaciones PAFCAN), en esta ocasión se descargará el icono de la aplicación en el escritorio de su equipo. Para acceder a esta aplicación deberá hacer doble click sobre su icono.

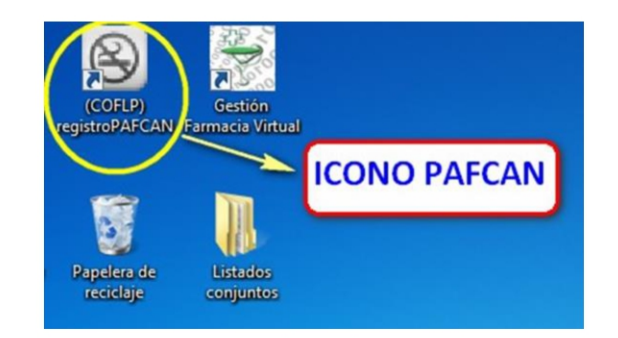

Adjunto te remito un esquema de ayuda sobre el procedimiento de registro con esta nueva aplicación.

Lo que se comunica para su conocimiento y efectos oportunos.

Las Palmas de Gran Canaria, 18 de ene de 2017.

José A. Amat Sánchez **DESARROLLO PROFESIONAL** 

**ITH / JAAS** 

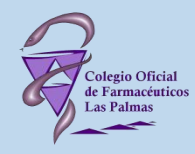

## Nueva aplicación registro dispensaciones PAFCAN. COF Las Palmas

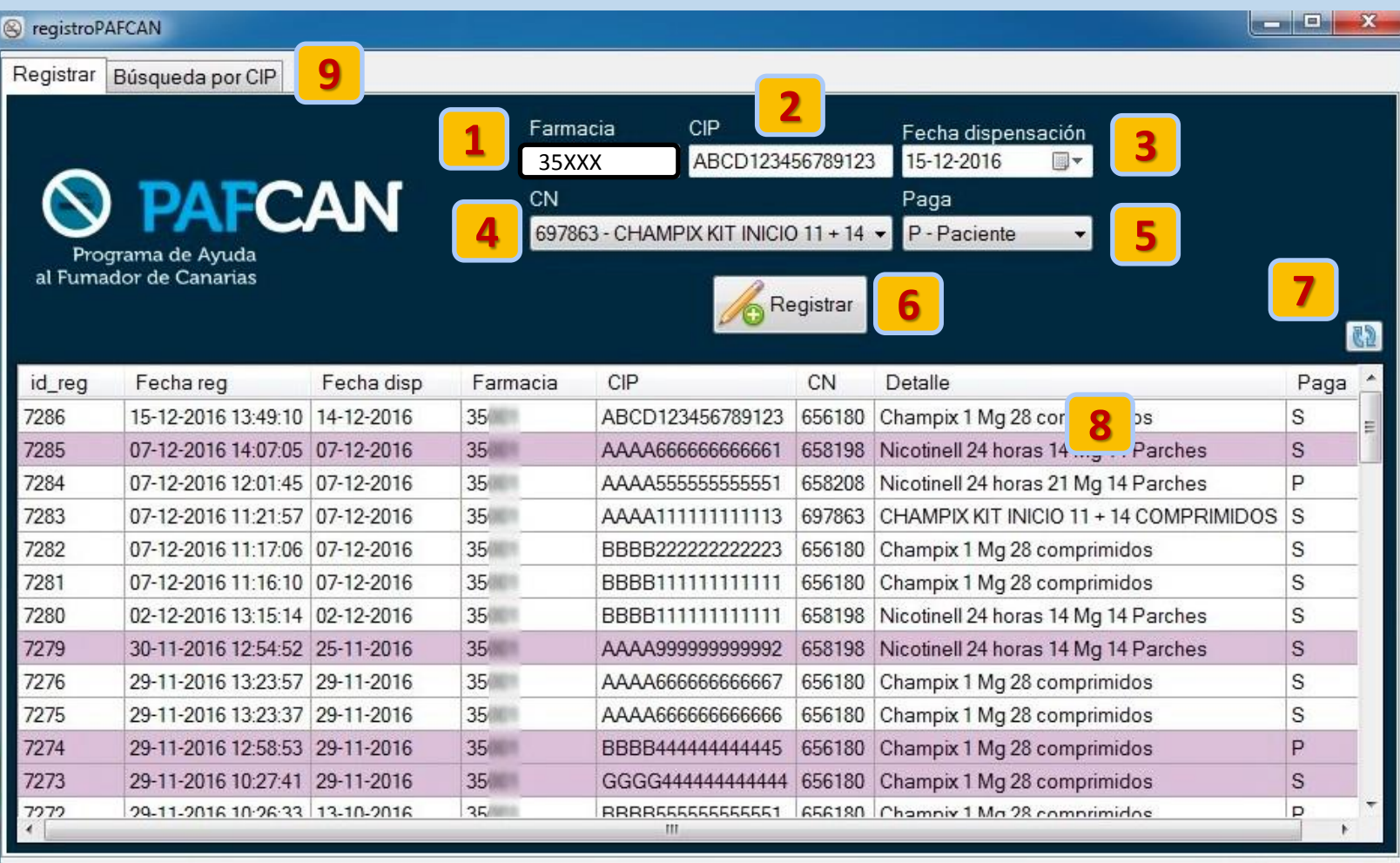

Registros encontrados: 67

Versión: 07-12-2016

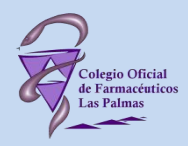

## **Aplicación registros PAFCAN. Descripción de la imagen.**

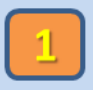

**2**

- Indica el número SOE de la farmacia (35XXX).
- Introducir el CIP del paciente (4 letras + 12 cifras).

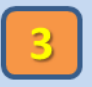

Fecha de dispensación (desplegable disponible).

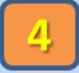

Medicamento dispensado (desplegable disponible).

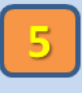

Seleccionar quién paga el medicamento (desplegable disponible).

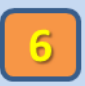

Realizar registro.

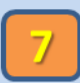

Botón para actualizar la visualización de registros.

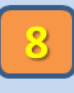

Registro realizado, si desea modificarlo haga doble click. Los registros en color blanco se pueden modificar (novedad).

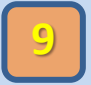

Búsqueda de registros por CIP.